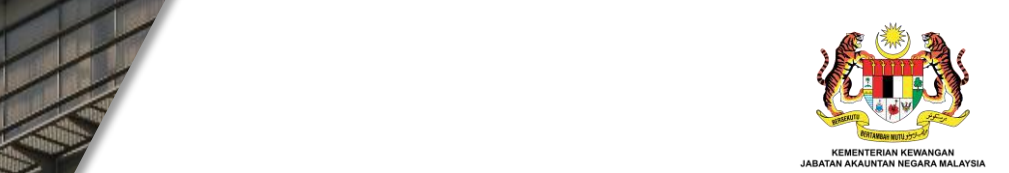

# **SISTEM PENGUATKUASAAN WANG TAK DITUNTUT (SPWTD)**

**JABATAN AKAUNTAN NEGARA MALAYSIA**

*Excellent Accounting @ Your Services*

# **MANUAL PENGGUNA LATIHAN**

*Excellent Accounting @ Your Services*

*Inovasi Digital Pemacu Prestasi Unggul* 1

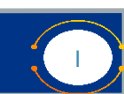

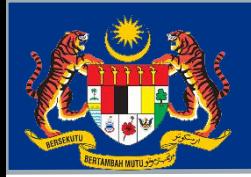

*Excellent Accounting @ Your Services*

## **FUNGSI**

- **1. Memberi saluran kepada pengguna dalaman dan luaran untuk mempelajari dan menjalani kursus yang ditawarkan oleh BWTD dan JANM Negeri.**
- **2. Pengurusan silibus dan material latihan bagi jenis mod dalam talian dan luar talian dilakukan untuk meningkatkan tahap kesedaran di kalangan orang awam dan kompetensi pegawai WTD berkaitan Akta Wang Tak Dituntut 1965 ( Akta 370).**

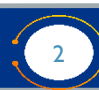

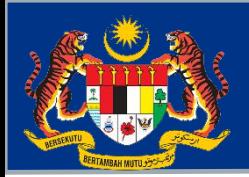

**BAHAGIAN PENGURUSAN WANG TAK DITUNTUT**

### **PESERTA LATIHAN**

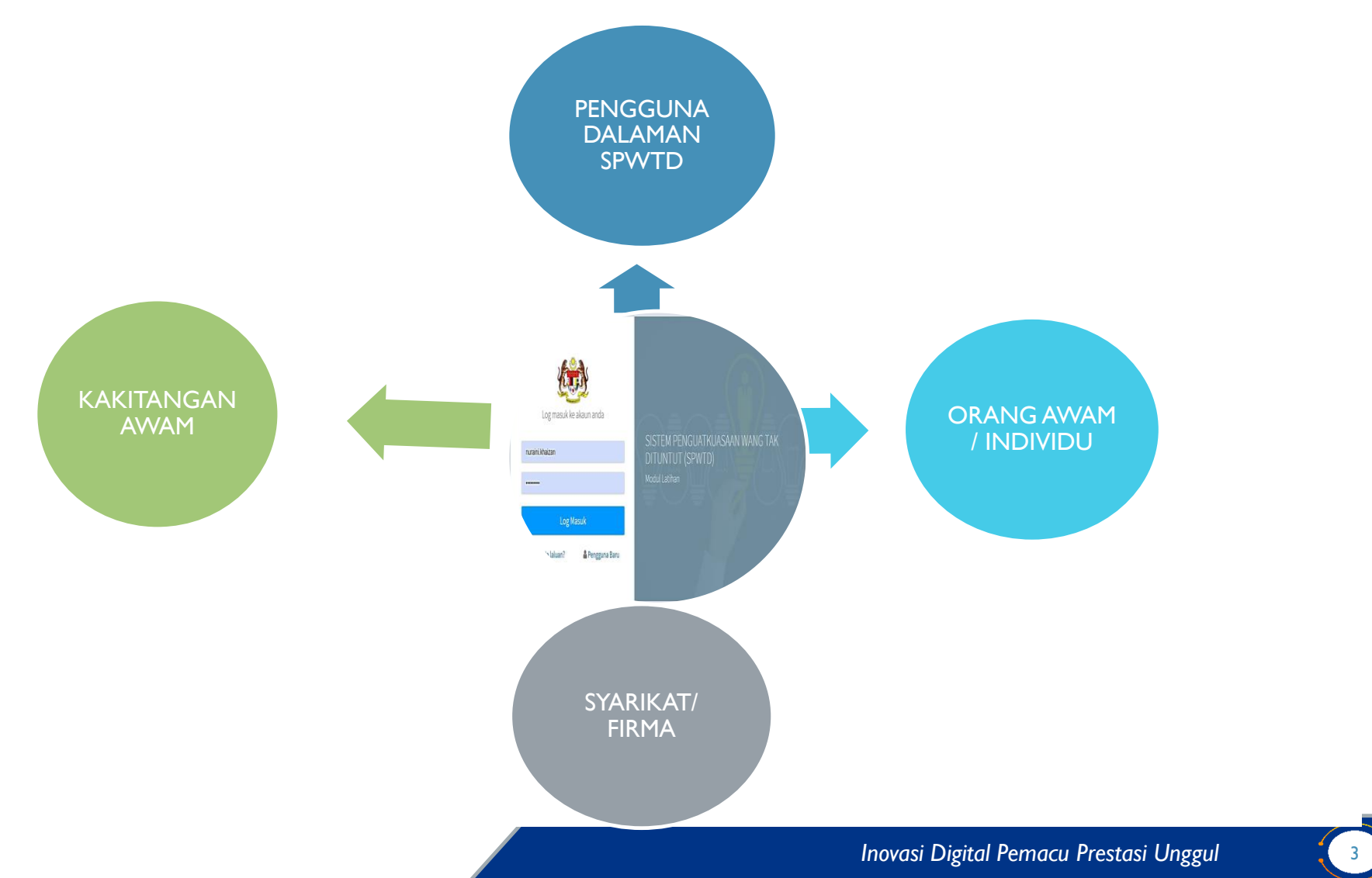

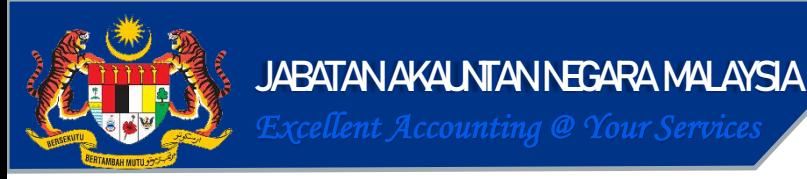

### **PENDAFTARAN PESERTA (PENGGUNA LUARAN SPWTD)**

**1. Layari laman web spwtd (url - [www.ewtd.anm.gov.my](http://www.ewtd.anm.gov.my/))**

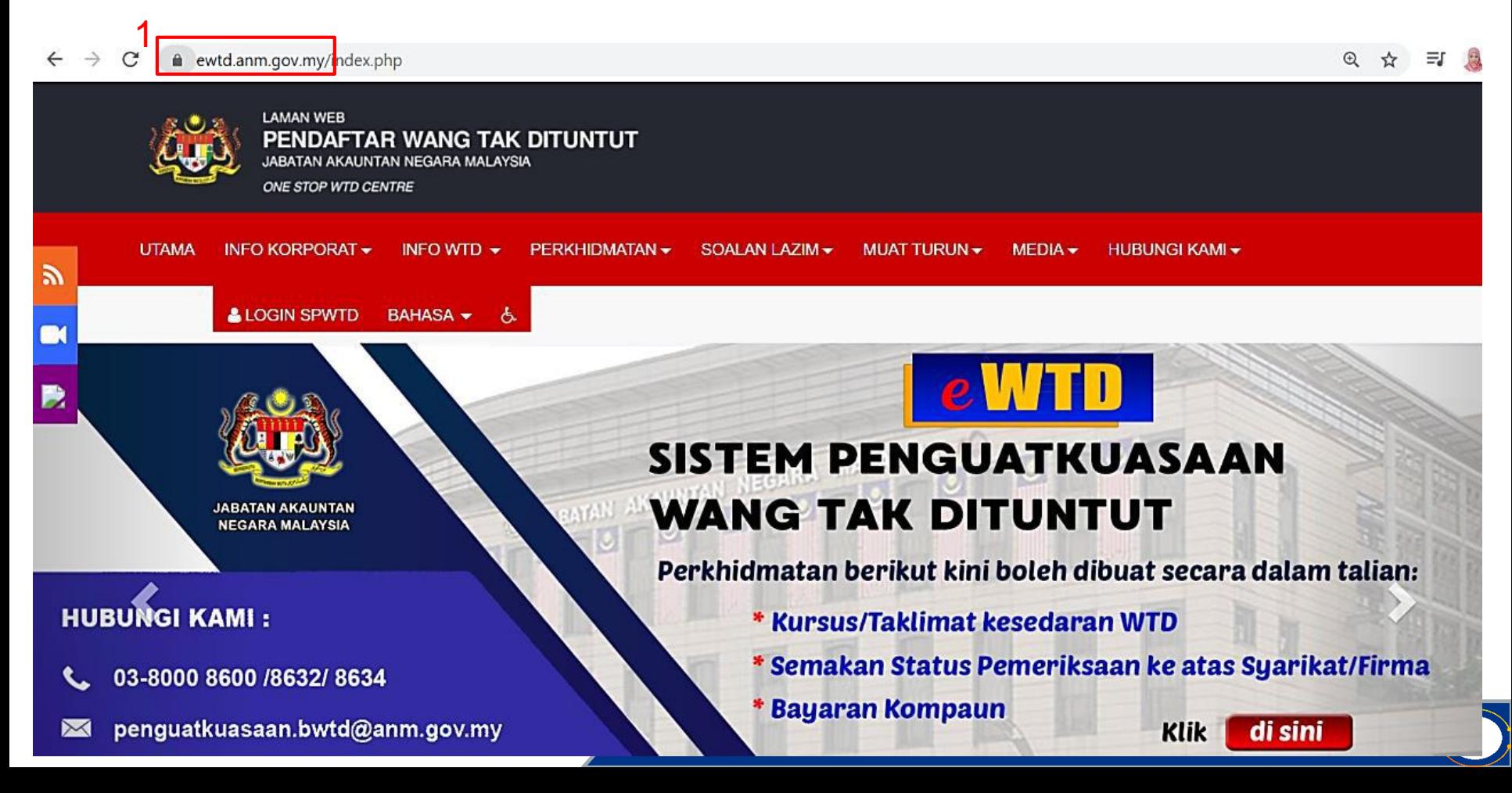

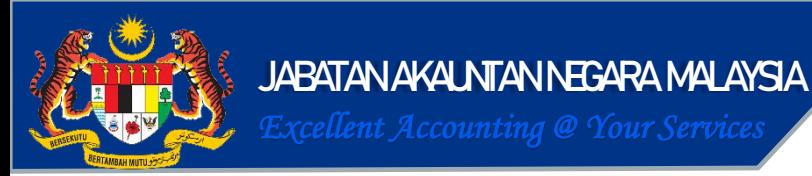

## **PENDAFTARAN PESERTA (PENGGUNA LUARAN SPWTD)**

**2. Klik pada taklimat / kursus wtd**

SILA KLIK PAUTAN DI BAWAH UNTUK KOMUNIKASI YANG LEBIH CEPAT DAN PANTAS<br>*PLEASE CLICK THE ICONS BELOW FOR A FASTER AND SPEEDY COMMUNICATION* 

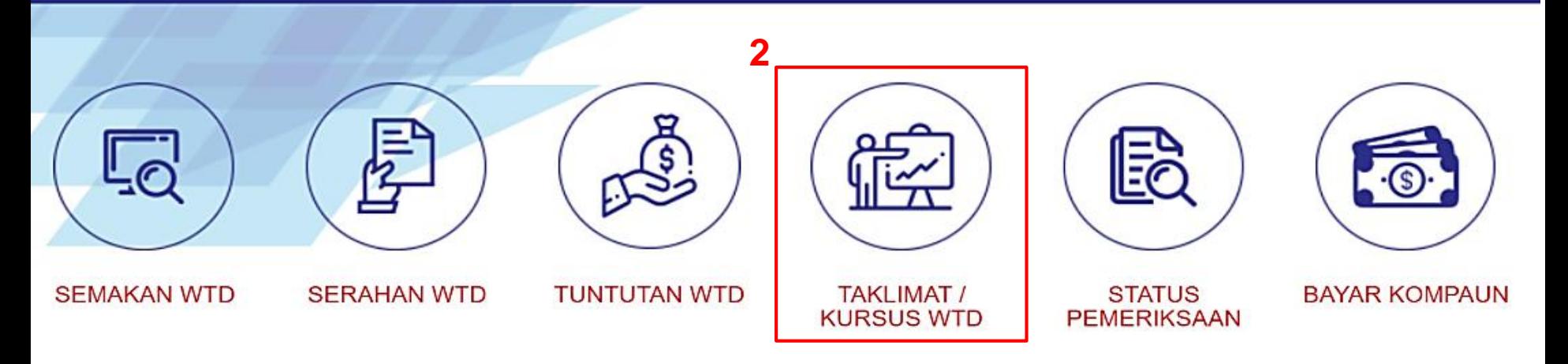

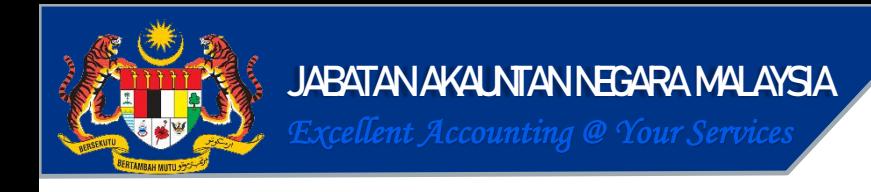

### **PENDAFTARAN PESERTA (PENGGUNA LUARAN SPWTD)**

**TAJUK**

**3. Klik jadual taklimat untuk semak senarai latihan yang ditawarkan.** 

#### **TAKLIMAT / KURSUS WTD**

Perkhidmatan > Taklimat / Kursus WTD

#### **TAKLIMAT / KURSUS WTD**

Taklimat kesedaran mengenai Akta Wang Tak Dituntut 1965 diadakan secara dalam dan luar talian.

Taklimat secara luar talian diadakan pada setiap bulan dan dianjurkan oleh setiap JANM negeri.

Maklumat jadual dan tempat taklimat boleh diperolehi di Jadual Taklimat. **3**

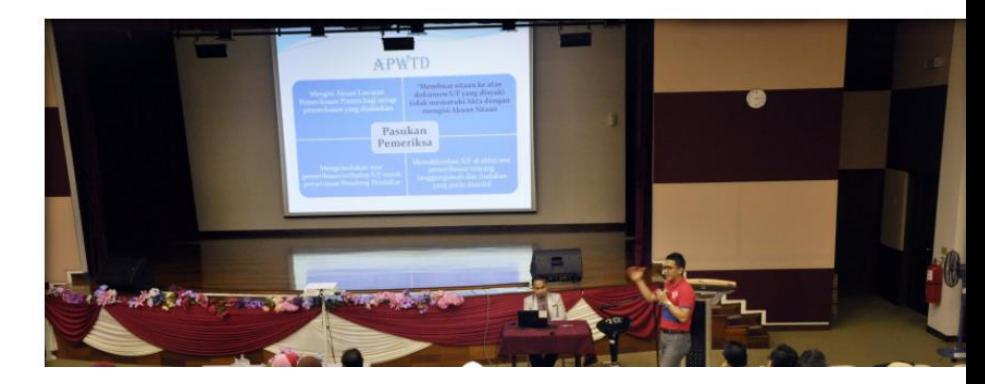

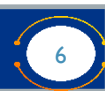

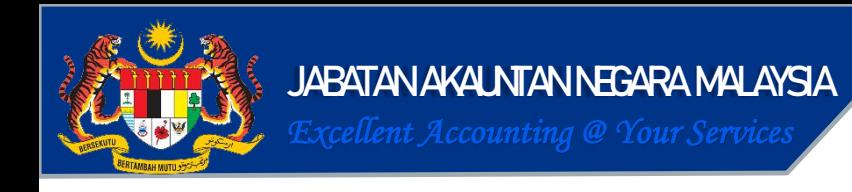

### **PENDAFTARAN PESERTA (PENGGUNA LUARAN SPWTD)**

**4. Jadual taklimat akan dipaparkan bersama maklumat berkenaan latihan**

**TAKLIMAT / KURSUS WTD** 

Perkhidmatan > Taklimat / Kursus WTD > Jadual Taklimat / Kursus WTD

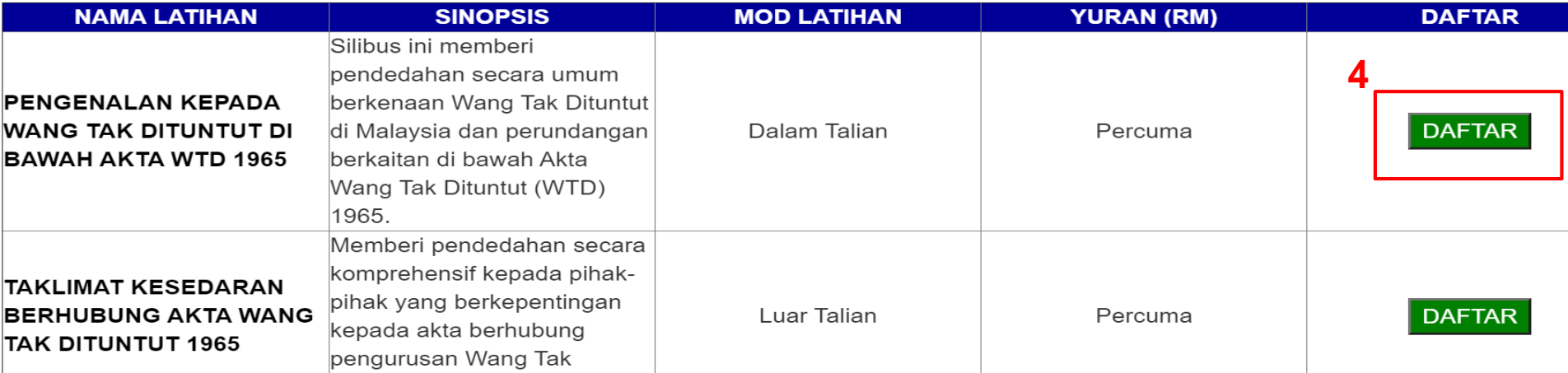

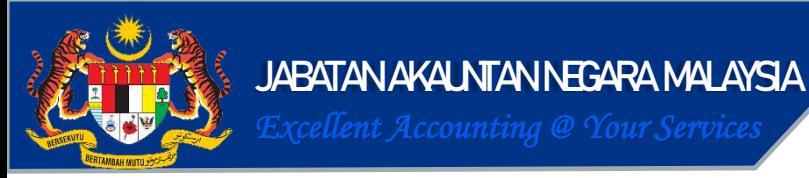

### **PENDAFTARAN PESERTA DALAM MODUL LATIHAN**

**TAJUK**

### **1. SKRIN MODUL LATIHAN AKAN DIPAPARKAN (PENGGUNA BARU)**

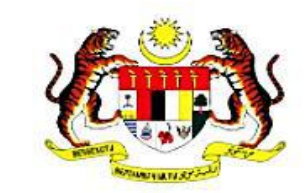

Log masuk ke akaun anda

\*ID Pengguna

\*Kata Laluan

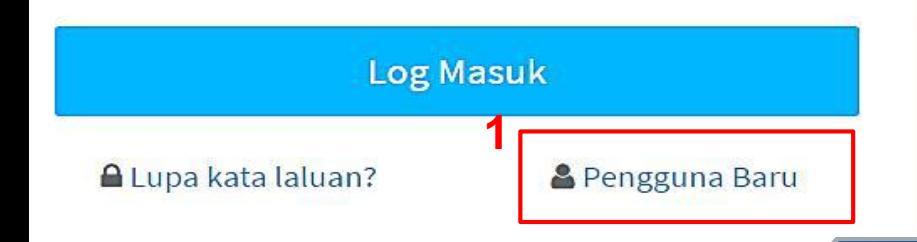

SISTEM PENGUATKUASAAN WANG TAK **DITUNTUT (SPWTD) Modul Latihan** 

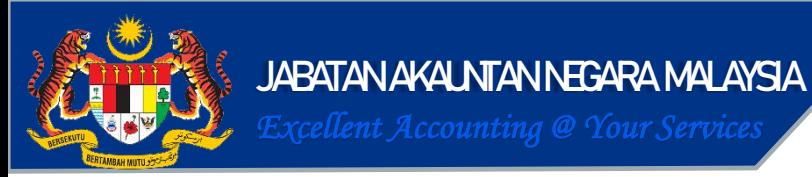

### **PENDAFTARAN PESERTA DALAM MODUL LATIHAN**

#### **2. ISI SEMUA MAKLUMAT DAN KLIK DAFTAR**

latihan-spwtd.anm.gov.my/daftar

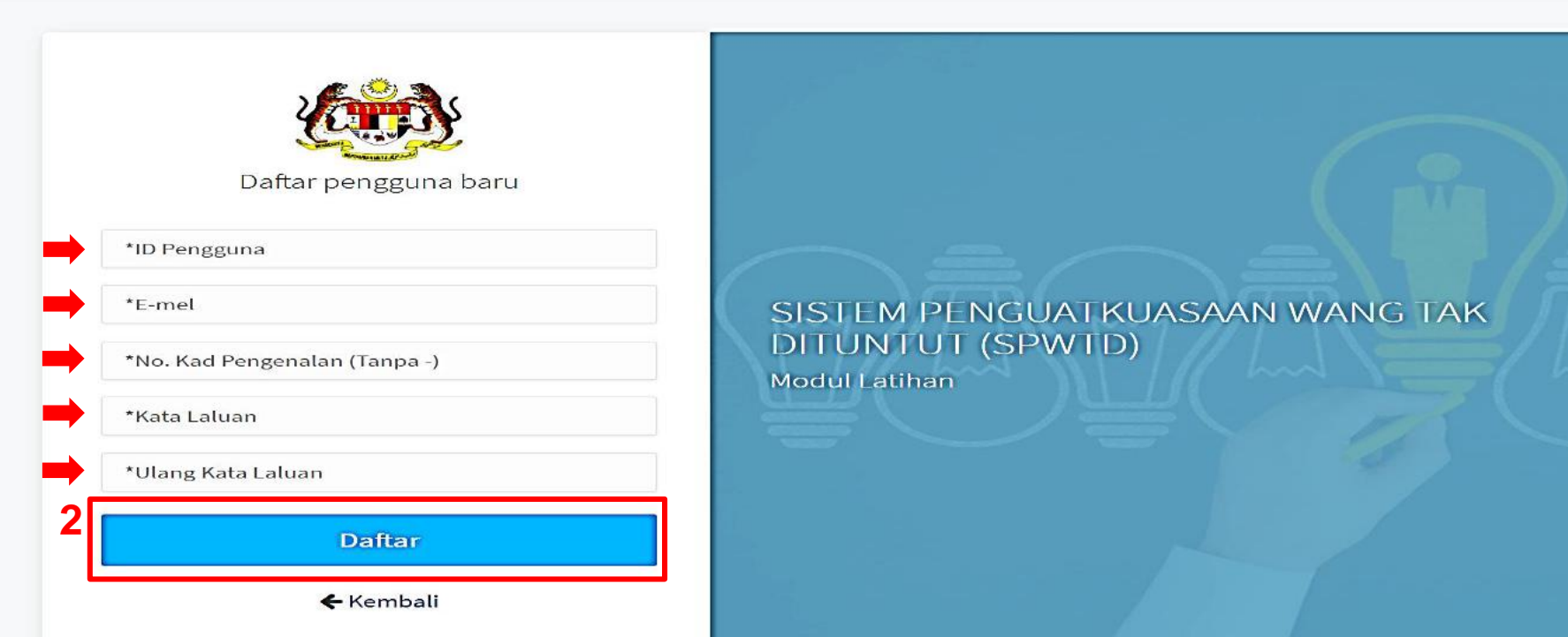

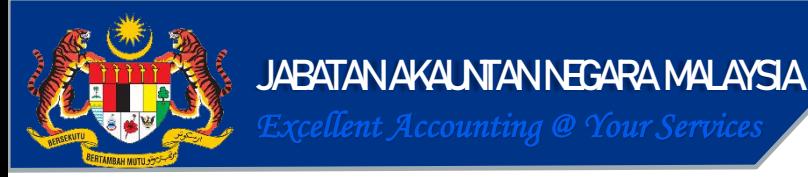

### **PENDAFTARAN PESERTA DALAM MODUL LATIHAN**

- **3. Mesej pendaftaran Berjaya akan dipaparkan. Klik ok.**
- **4. Rujuk emel dan klik link pengesahan akaun.**

**4**

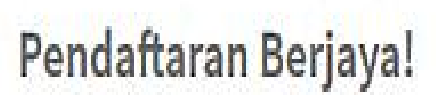

Sila lihat e-mel anda untuk pengesahan akaun

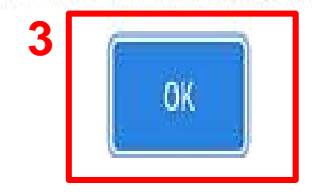

Taklimat WTD/Kursus Akta WTD 1965 - Pengaktifan Akaun Peserta From: Example <hello@example.com> <spwtdtest1@gmail.com> More info **Text** Raw Analys **HTML** Check HTML Terima Kasih Salam sejahtera, Tuan/Puan. Terima kasih kerana telah mendaftar untuk program latihan dalam talian di laman web eWTD. Sila klik link pengaktifan di bawah untuk aktifkan akaun peserta tuan/puan dengan kadar segera. Link Pengaktifan Akaun

**Inovasi Digital Pemacu Prestasi Unggul** 

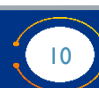

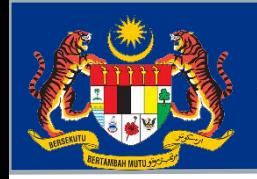

### **PERINGATAN PENTING**

- **1. Pastikan semua maklumat yang diisi adalah betul.** 
	- **Id pengguna adalah alamat emel pengguna tanpa @xxx.xx Contohnya : emel ali.abu@anm.gov.my**

**TAJUK \* ID pengguna adalah ali.abu**

- **Nombor kad pengenalan seperti di kad pengenalan. (900403-14-1234)**
- **Alamat emel yang lengkap dan betul.**

**JABATAN AKAUNTAN NEGARA MALAYSIA**

*Excellent Accounting @ Your Services*

**2. Ingat dan Simpan id dan kata laluan di tempat yang selamat.**

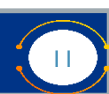

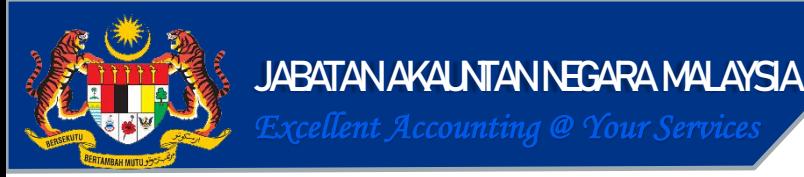

### **PERINGATAN PENTING**

**3. Dilarang sama sekali untuk mendaftar sekali lagi menggunakan emel berbeza ATAU IC yang salah.**

**Contohnya : Emel ali.abu@anm.gov.my**

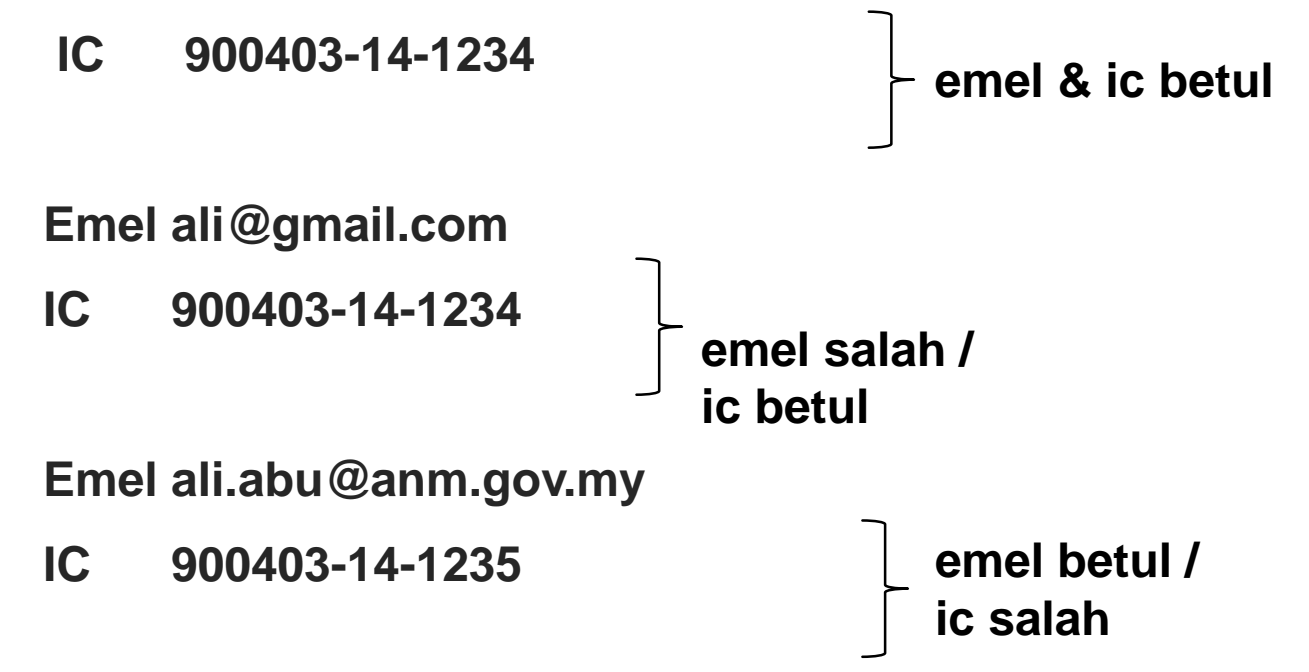

**4. KEGAGALAN UNTUK MEMASUKKAN MAKLUMAT YANG BETUL AKAN MENYEBABKAN GAGAL UNTUK MENDAFTAR DAN MENDAPATKAN LINK PENGAKTIFAN AKAUN MELALUI EMEL YANG DIDAFTARKAN.**

**Inovasi Digital Pemacu Prestasi Unggul** 

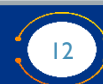

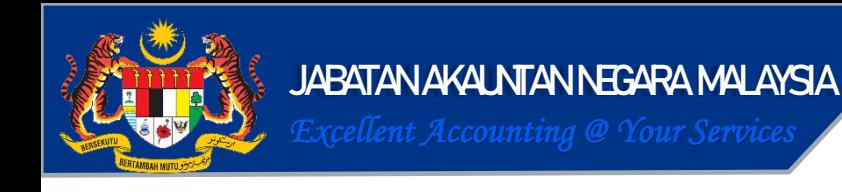

### **PENDAFTARAN PESERTA DALAM MODUL LATIHAN**

**5. Skrin utama akan dipaparkan. Pengguna dikehendaki mengemaskini profil (log masuk kali pertama)**

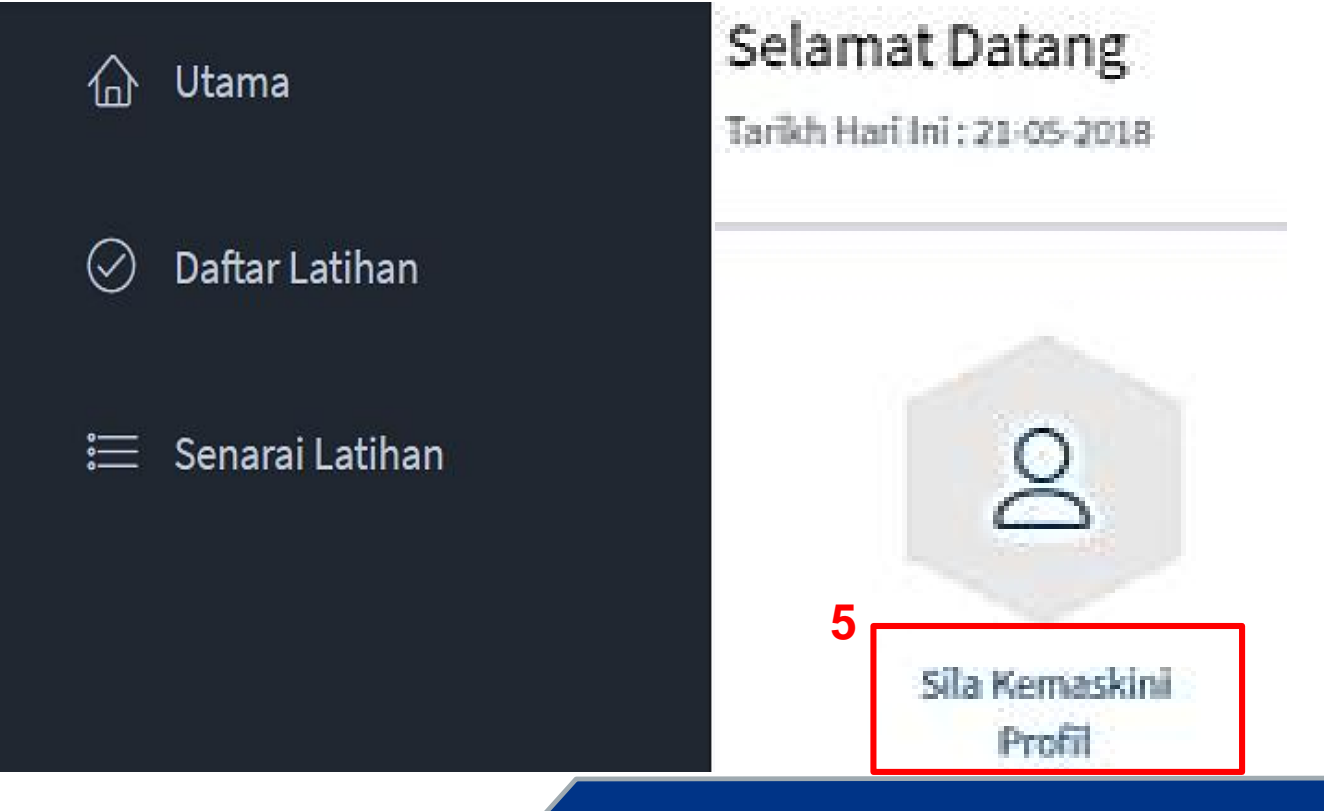

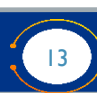

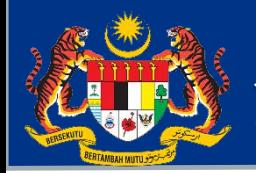

### **KEMASKINI PROFIL DALAM MODUL LATIHAN**

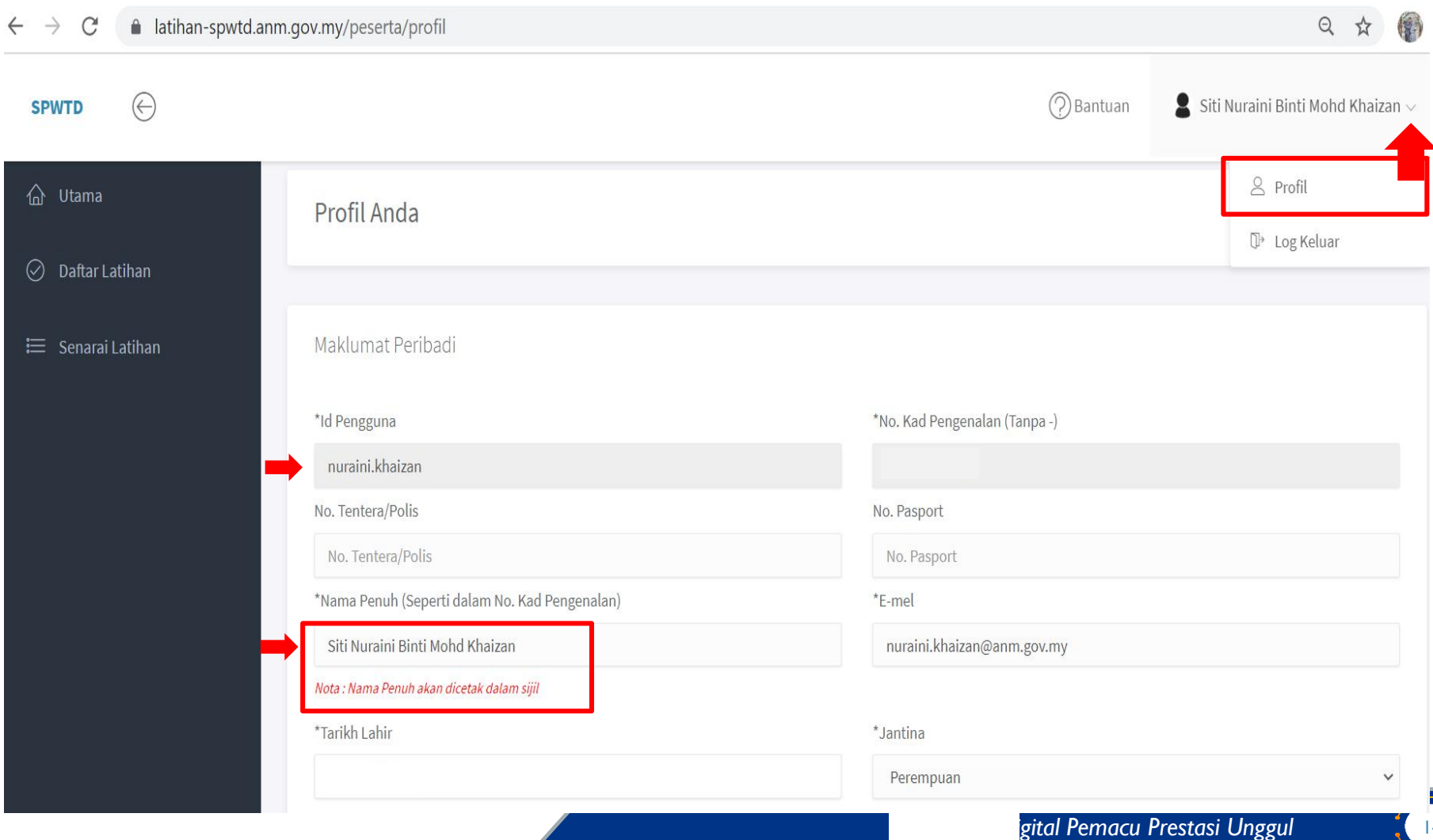

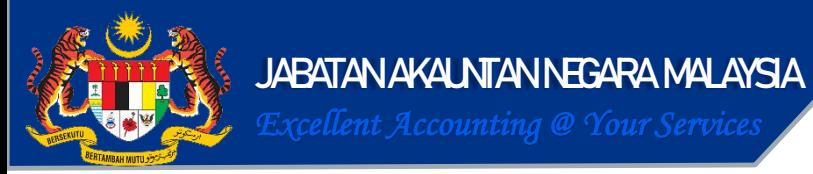

### **KEMASKINI PROFIL DALAM MODUL LATIHAN**

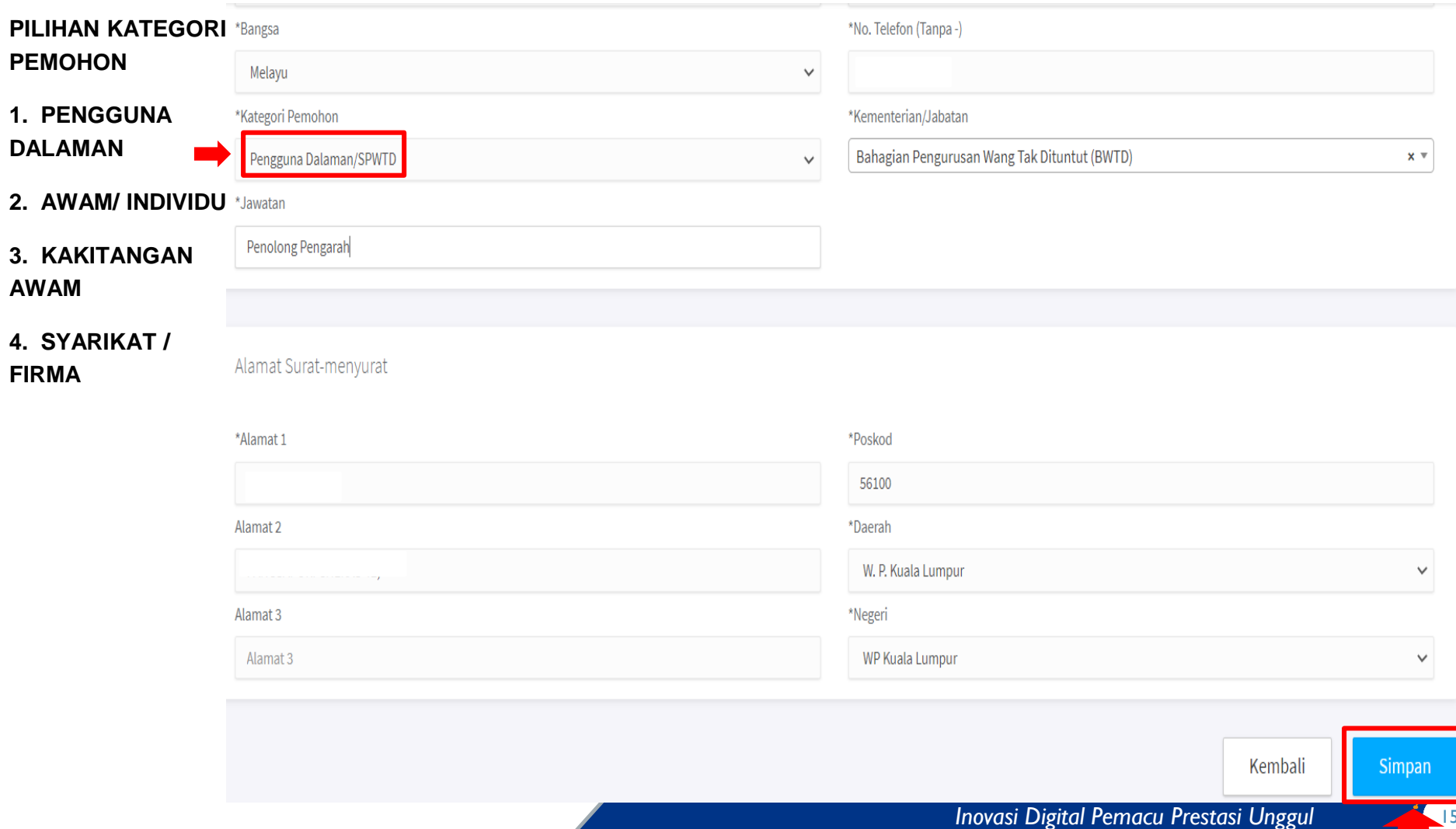

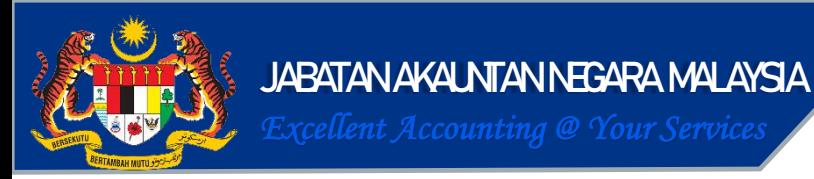

### **PENDAFTARAN PESERTA DALAM MODUL LATIHAN**

**TAJUK**

#### **6. BAGI PENGGUNA YANG PERNAH MENDAFTAR**

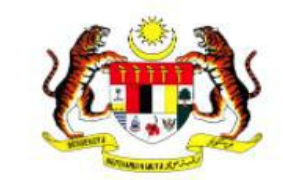

Log masuk ke akaun anda

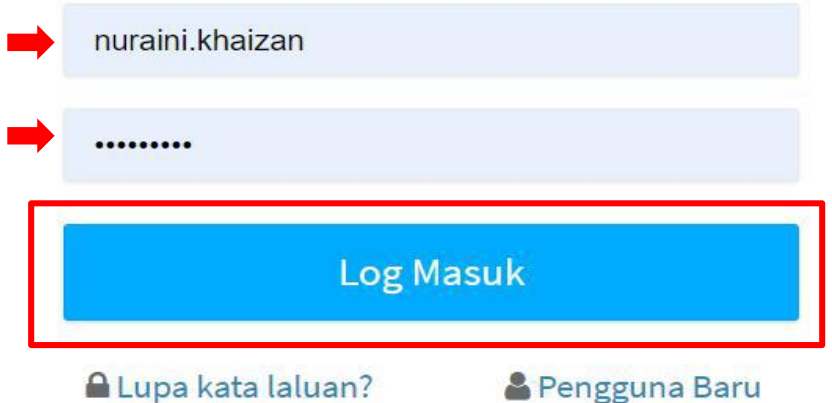

SISTEM PENGUATKUASAAN WANG TAK DITUNTUT (SPWTD) **Modul Latihan** 

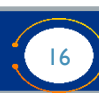

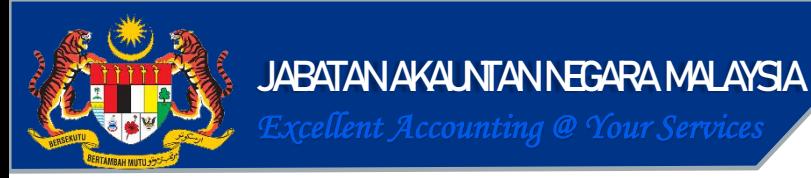

### **PENDAFTARAN PESERTA DALAM MODUL LATIHAN**

#### **7. BAGI PENGGUNA YANG LUPA KATA LALUAN**

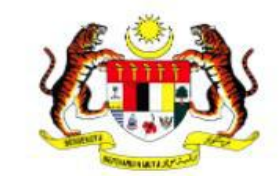

Log masuk ke akaun anda

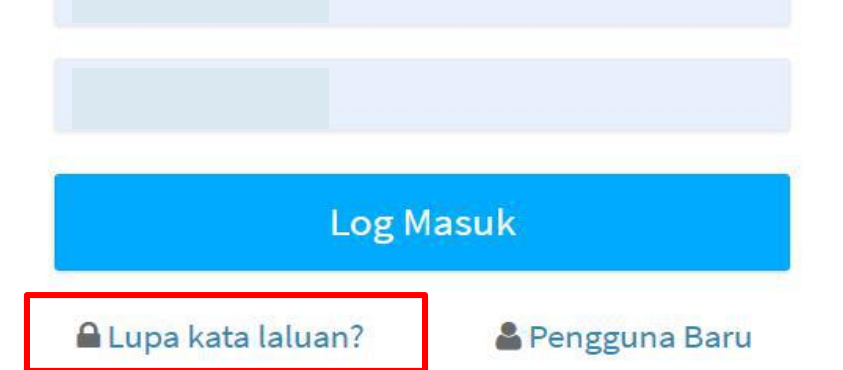

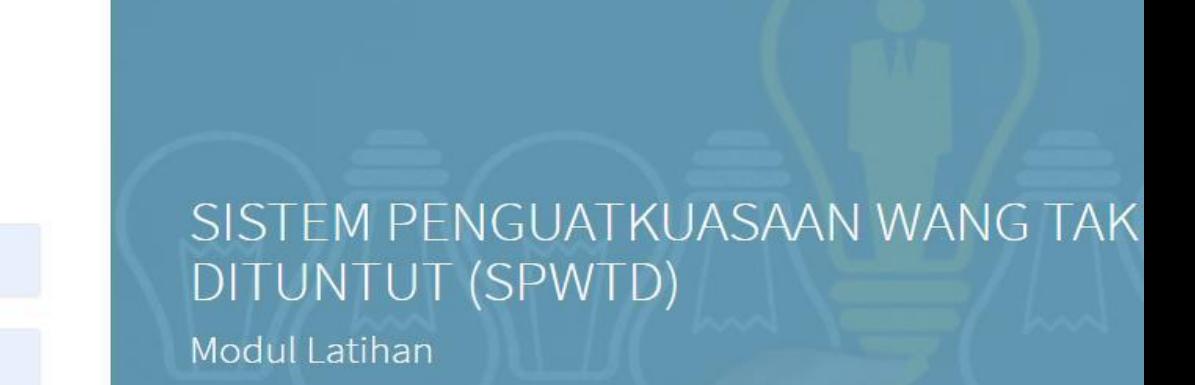

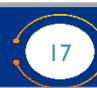

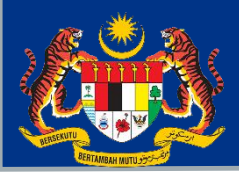

**BAHAGIAN PENGURUSAN WANG TAK DITUNTUT**

### **LUPA KATA LALUAN**

**TAJUK**

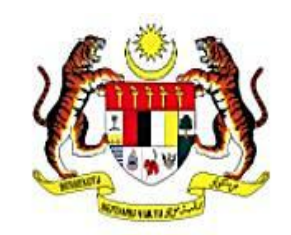

Lupa kata laluan

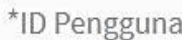

\*F-mel

\*No. Kad Pengenalan (Tanpa-)

Set Semula Katalaluan

← Kembali

SISTEM PENGUATKUASAAN WANG TAK DITUNTUT (SPWTD) Modul Latihan

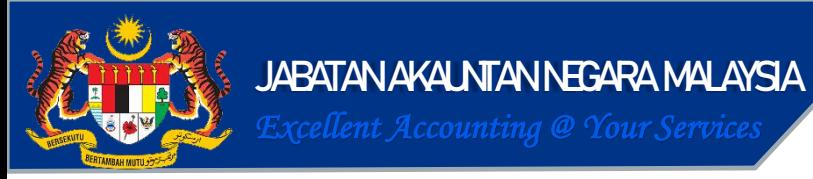

### **PENDAFTARAN LATIHAN DALAM TALIAN**

#### **1. PILIH LATIHAN DALAM MENU DAFTAR LATIHAN DAN KLIK DAFTAR**

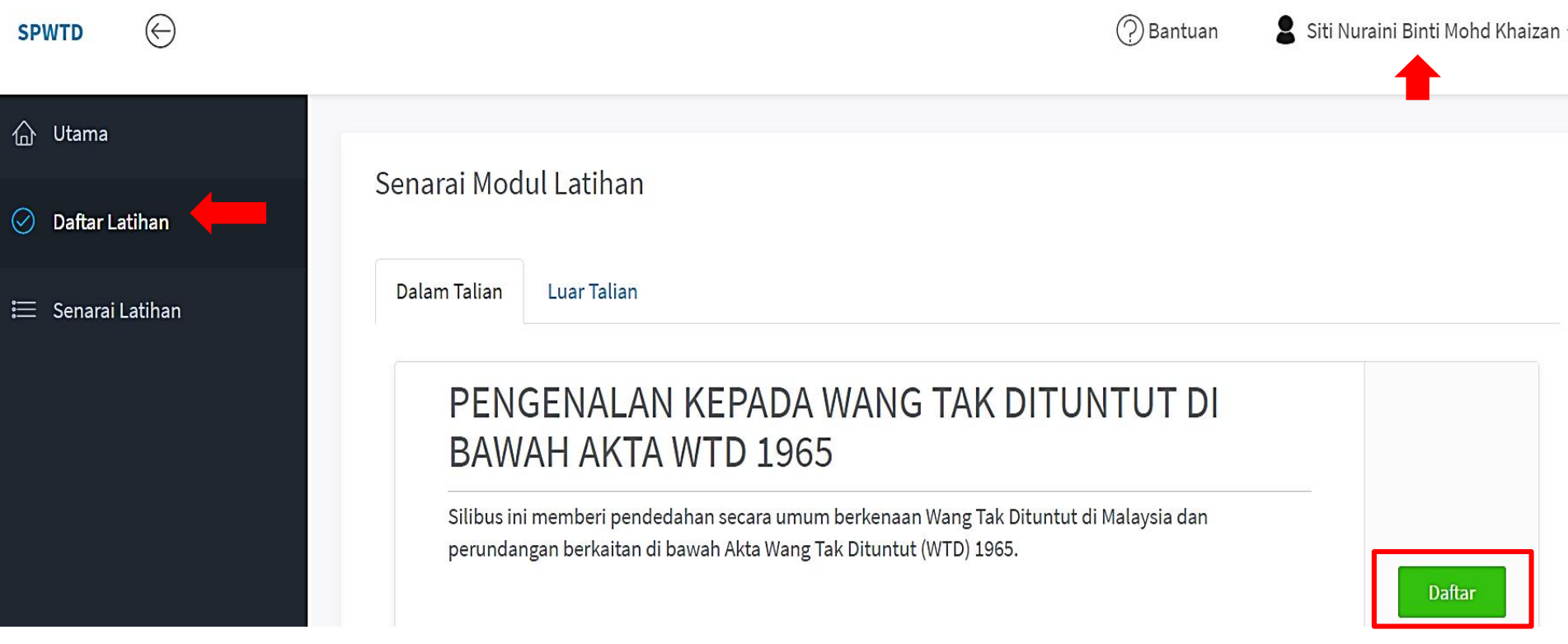

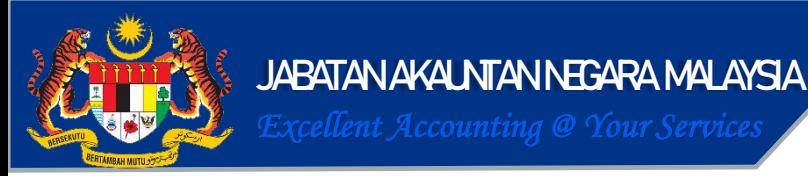

### **PENDAFTARAN LATIHAN DALAM TALIAN**

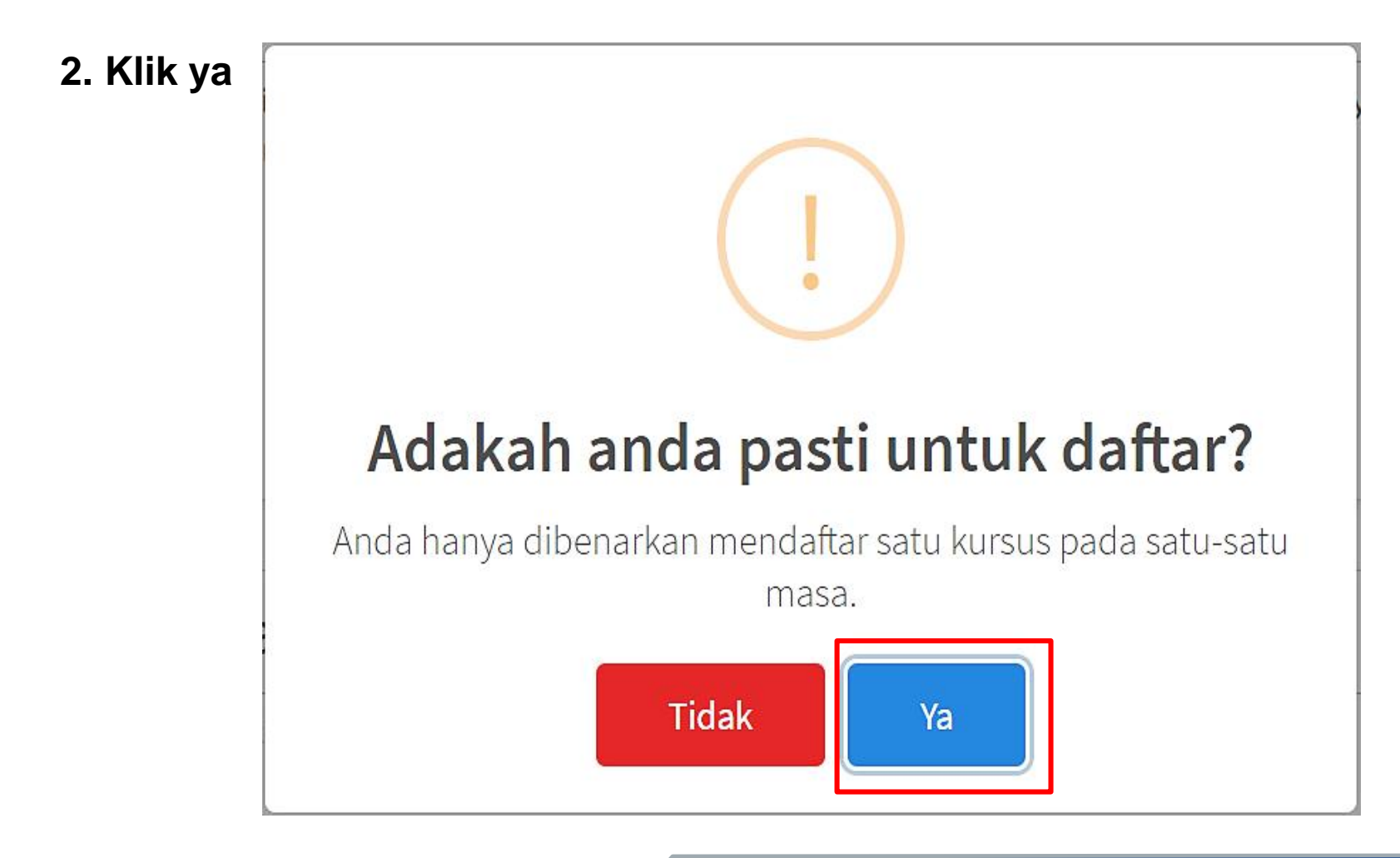

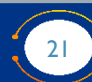

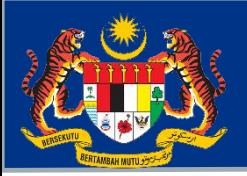

#### **BAHAGIAN PENGURUSAN WANG TAK DITUNTUT**

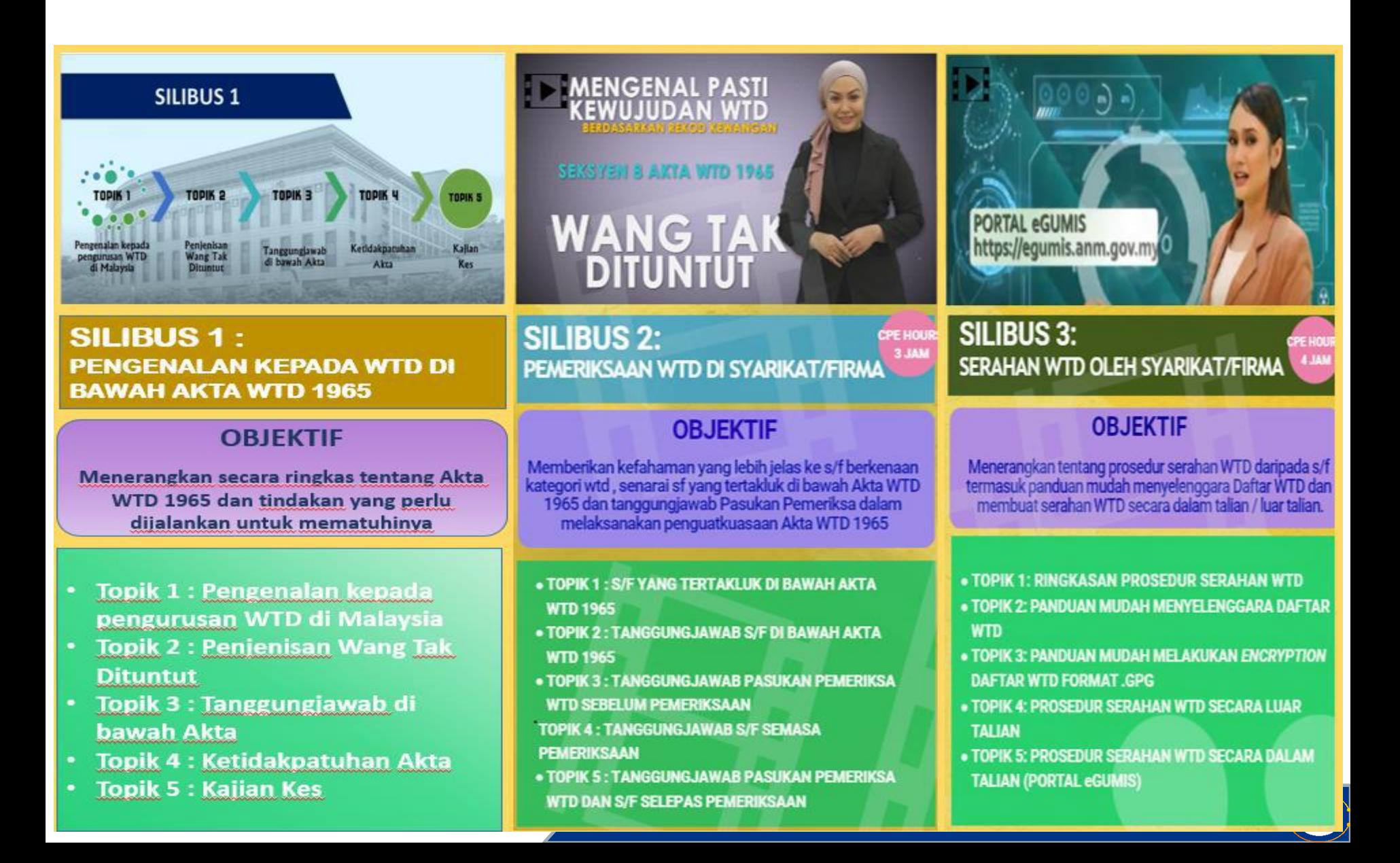

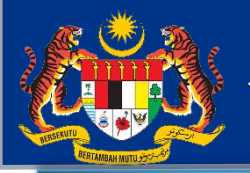

#### **BAHAGIAN PENGURUSAN WANG TAK DITUNTUT**

**SILIBUS 4 : SEMAKAN DAN PERMOHONAN WANG TAK DITUNTUT**

**OBJEKTIF : Silibus ini memberi penerangan secara umum berkenaan tatacara semakan Wang Tak Dituntut (WTD) secara atas talian , jenisan WTD dan prosedur permohonan tuntutan bayaran balik WTD.**

TOPIK 1 : PENGENALAN UNTUK MEMBUAT SEMAKAN WANG TAK DITUNTUT SECARA ATAS TALIAN

TOPIK 2 : PROSES PERMOHONAN TUNTUTAN WANG TAK DITUNTUT)

TOPIK 3 : JENIS-JENIS WANG TAK DITUNTUT

TOPIK 4 : TATACARA PERMOHONAN WANG TAK DITUNTUT

TOPIK 4 : TATACARA PERMOHONAN WANG TAK DITUNTUT<br>TOPIK 5 : TATACARA PERMOHONAN WANG TAK DITUNTUT BAGI JENIS AKAUN SIMPANAN/SEMASA/TETAP

TOPIK 6 : TATACARA PERMOHONAN WANG TAK DITUNTUT BAGI JENIS BANK DERAF

TOPIK 7 : TATACARA PERMOHONAN WANG TAK DITUNTUT BAGI KES EMPUNYA YANG TELAH MENINGGAL DUNIA

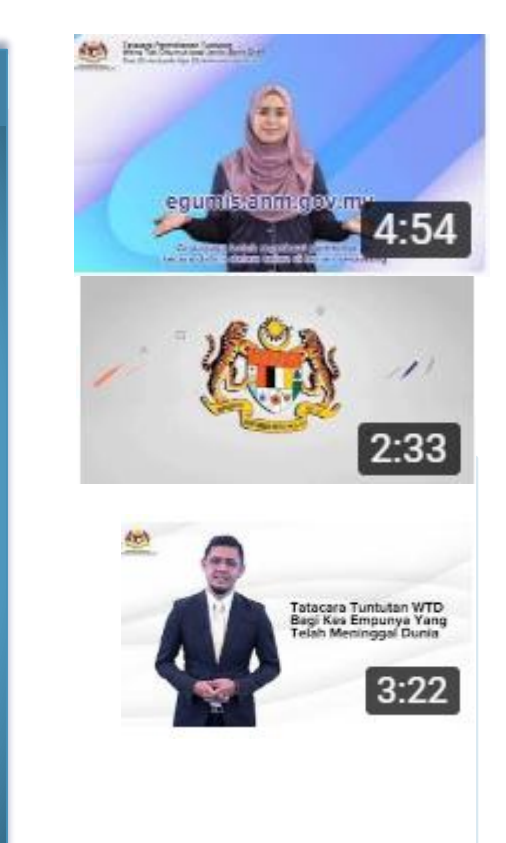

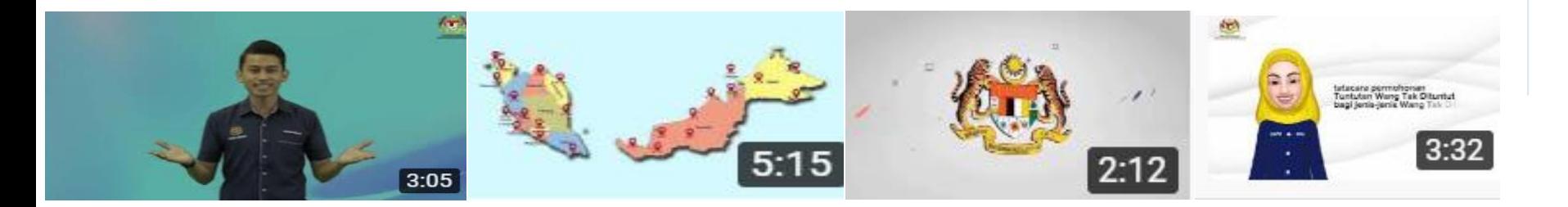

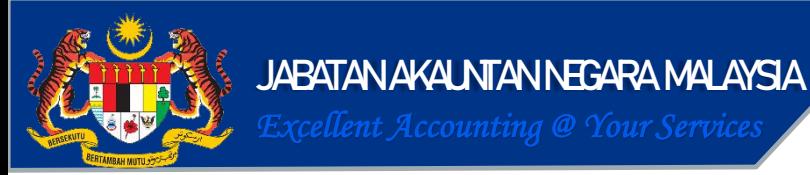

### **PENDAFTARAN LATIHAN DALAM TALIAN**

### **3. Klik senarai latihan. Senarai topik dan peperiksaan akan dipaparkan.**

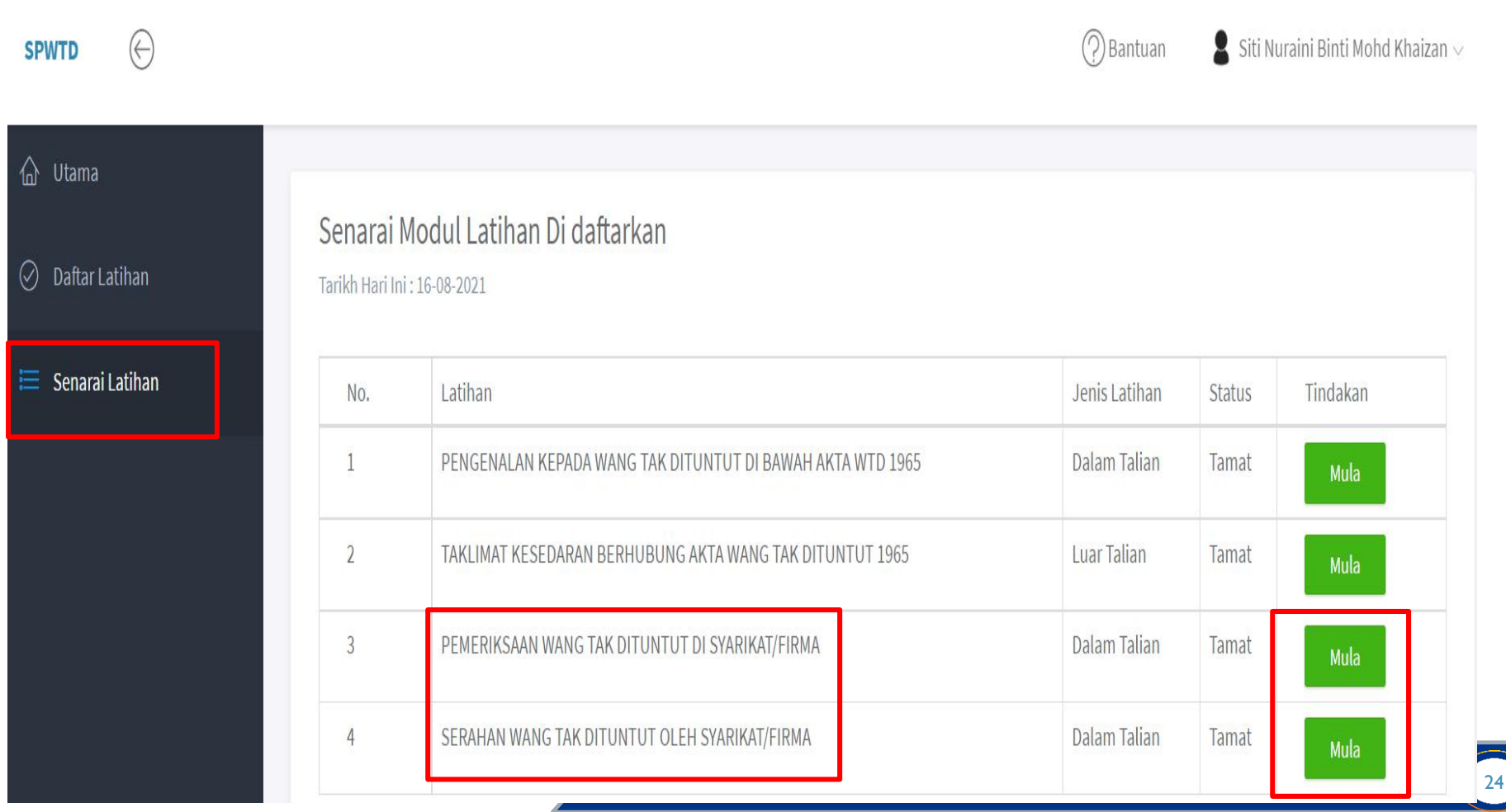

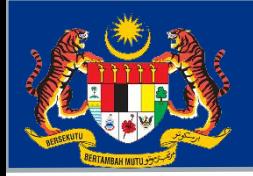

#### **BAHAGIAN PENGURUSAN WANG TAK DITUNTUT**

### **SIJIL PENYERTAAN**

#### **4. Peserta boleh menjana sijil penyertaan setelah menyertai 80% daripada keseluruhan latihan.**

PEMERIKSAAN WANG TAK DITUNTUT DI SYARIKAT/FIRMA

Tarikh Hari Ini : 19-08-2021

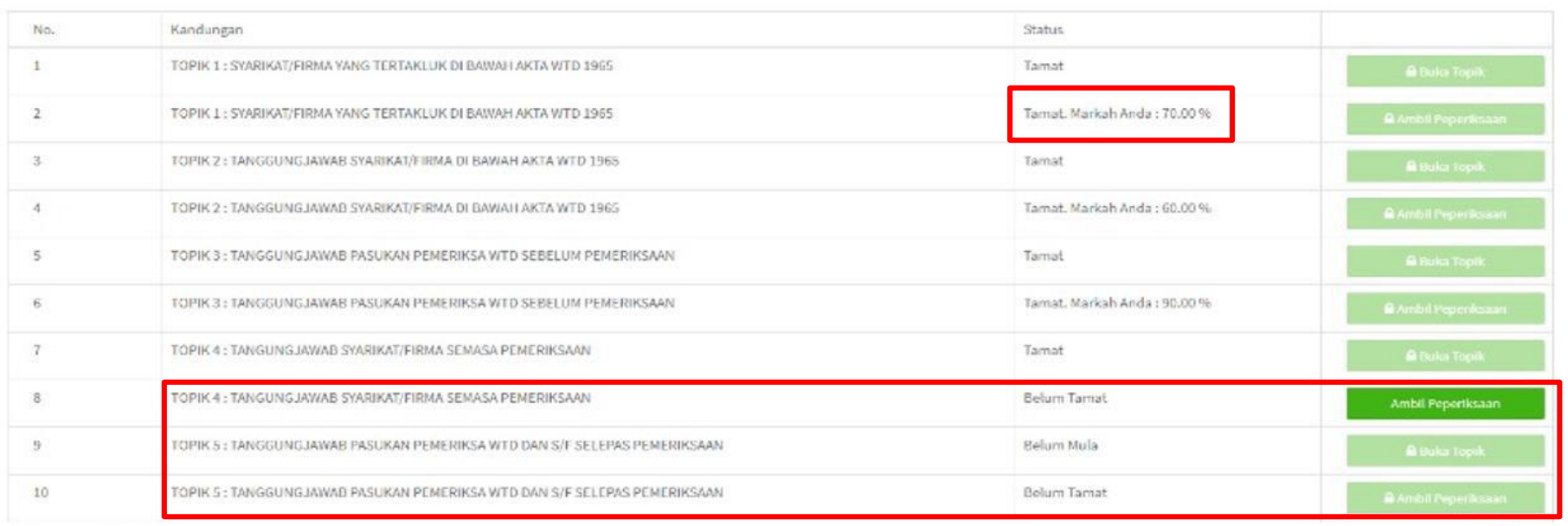

Markah Keseluruhan: 44.00%

Muat Turun - Sijit Penyertaan Nota: Sila must turno Sijit dalam tempoh 20 hari. Kembali

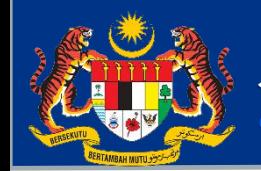

**BAHAGIAN PENGURUSAN WANG TAK DITUNTUT**

◯ Bantuan

Siti Nuraini Binti Mohd Khaizan  $\vee$ 

### **CETAK SIJIL DALAM TALIAN**

**5. Peserta boleh menjana sijil kompeten / kompeten cemerlang (mengikut markah yang diperolehi) setelah melengkapkan keseluruhan latihan sekiranya lulus ujian. Jika peserta gagal ujian, sijil ini tidak akan muncul.**

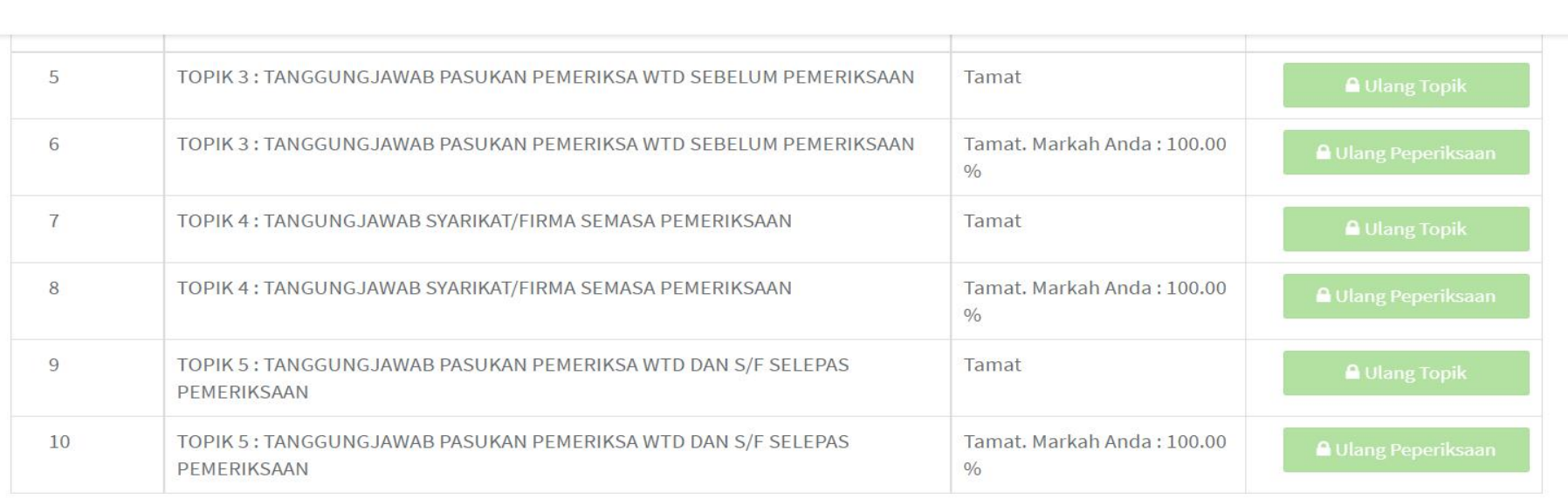

Markah Keseluruhan: 100.00%

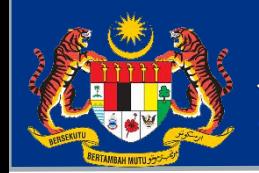

### **ULANGAN PEPERIKSAAN**

**6. Peserta boleh menjalani ulangan peperiksaan selepas 2 hari dari tarikh peperiksaan telah selesai bagi memperbaiki markah dan sijil yang diperolehi. Peserta adalah diingatkan untuk memuat turun sijil dalam tempoh 90 hari dari tarikh selesai.**

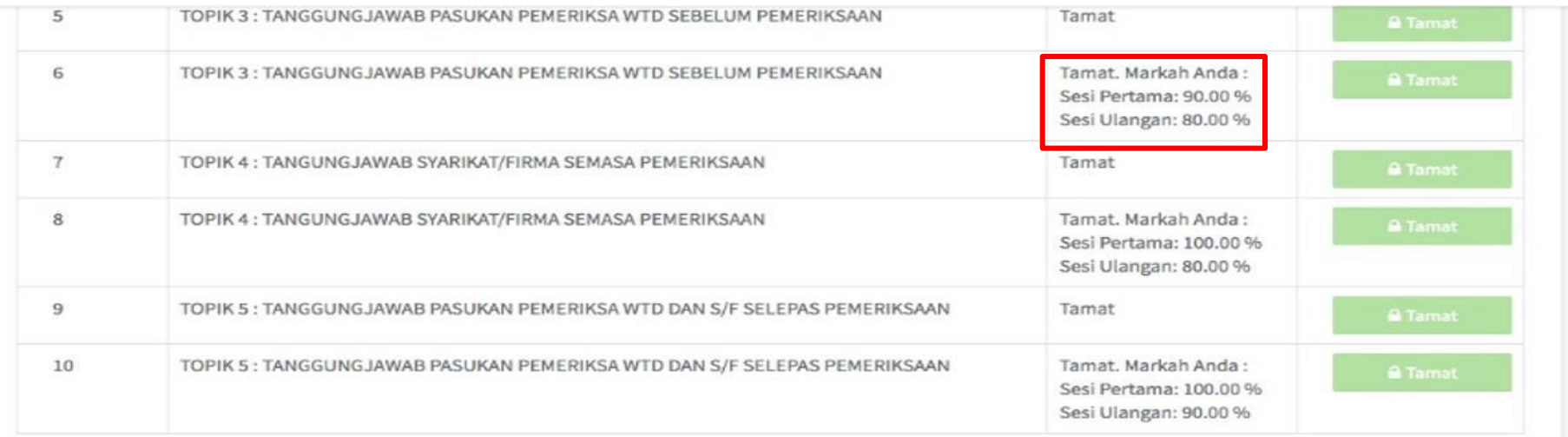

Markah Keseluruhan: Sesi Pertama: 84.00%, Sesi Ulangan: 80.00%

Muat Turun - Sijil Penyertaan

Muat Turun - Sijil Kompeten Cemerlang (Sesi Pertama)

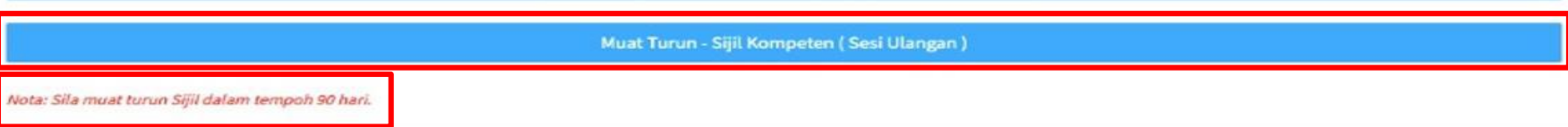

Kembali

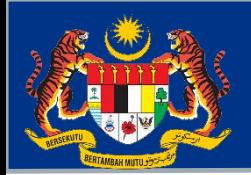

**BAHAGIAN PENGURUSAN WANG TAK DITUNTUT**

### **MARKAH BAGI SIJIL**

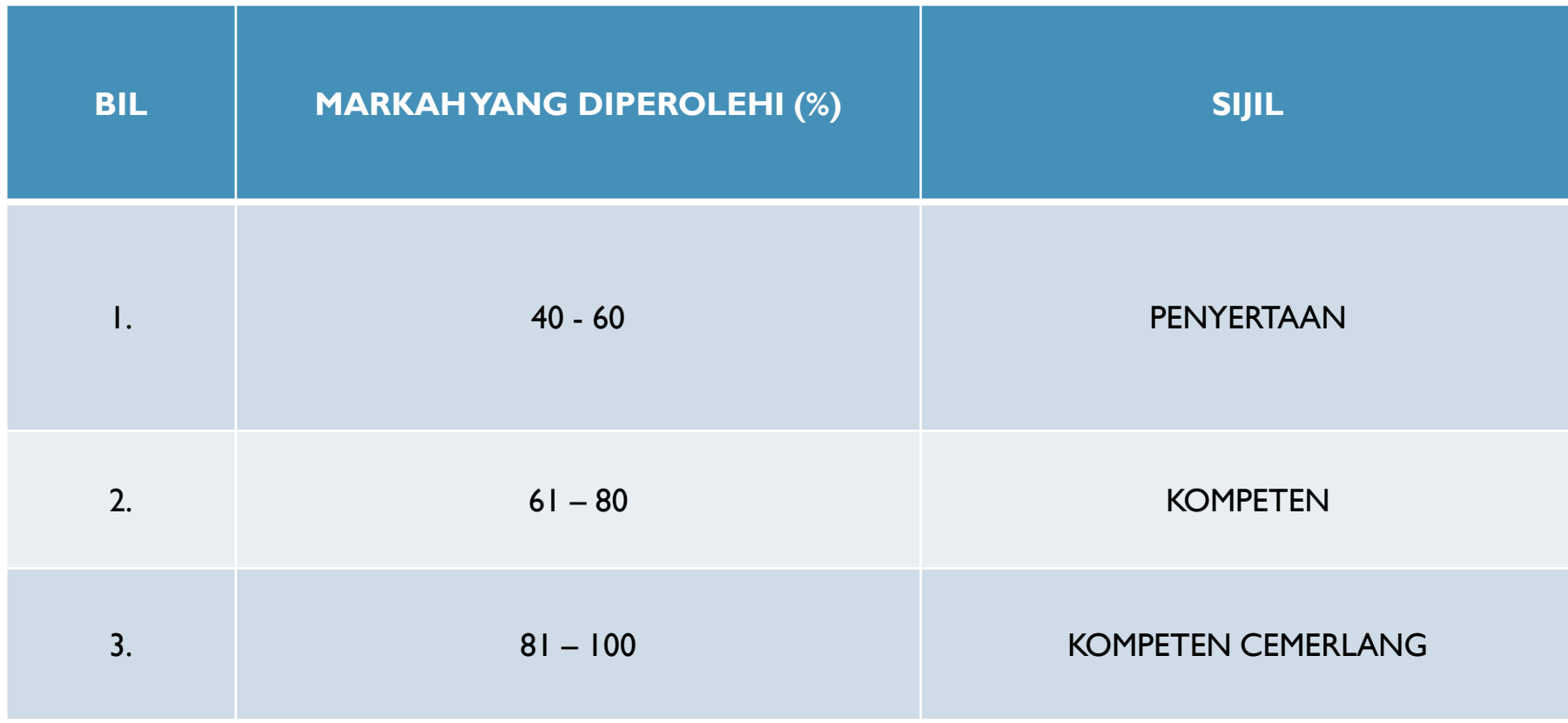

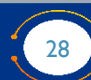

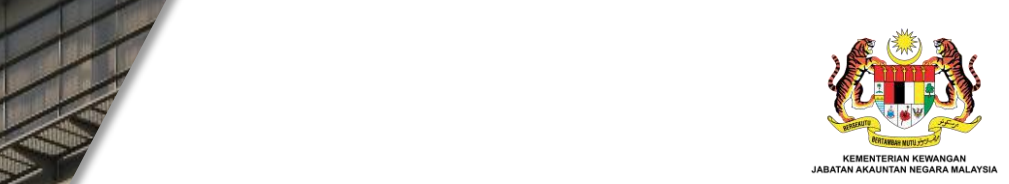

# **SEKIAN, TERIMA KASIH.**

**JABATAN AKAUNTAN NEGARA MALAYSIA**

*Excellent Accounting @ Your Services*

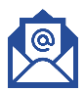

penguatkuasaan.bwtd@anm.gov.my

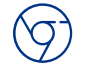

https://ewtd.anm.gov.my

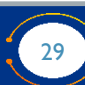